di Francesco Petroni

# **La produzione di tabulati**

*Continuiamo a trattare l'argomento iniziato il mese scorso relativo alla produzione di stampe e tabulati, per approfondirlo e per presentare ulteriori esempi pratici.*

spreadsheet

*Nel numero scorso abbiamo fatto un po' di storia ricordando* i *primi tempi dell'informatica quando la produzione del tabulato era il compimento di tutta l'elaborazione. Inoltre, non essendoci ancora terminali video, la stampante era in pratica l'unico strumento di output cui venivano assegnate anche funzioni di console di sistema, e anche, in fase di realizzazione software, di periferica sulla quale inviare* i *messaggi del Debug.*

*Le attuali tecnologie hardware e software hanno rivoluzionato non solo il modo di lavorare, ma anche la filosofia della produzione del tabulato.* Si *lavora con prodotti software interattivi che ren-* *dono «user friendly» la predisposizione non solo del contenuto ma anche dell'aspetto estetico della stampa.*

*E in questa sede non parliamo delle moderne tecnologie di stampa (Publishing, Laser Printer, ecc.) con le quali una qualsiasi stampa può essere addirittura prodotta con caratteristiche estetiche di tipo tipografico.*

I vecchi testi di informatica parlavano di TRE FASI successive che caratterizzano qualsiasi procedura:

#### INPUT, ELABORAZIONE, OUTPUT

tale schematizzazione funziona sia se si deve calcolare due più due su una calcolatrice semplicissima sia se si deve produrre il cedolino stipendio del personale della Fiat.

In realtà oggi, specie con lo sviluppo della Informatica su PC, si tende ad una evoluzione di tale schematizzazione in un'altra composta da due fa-SI:

seconda parte

IMMISSIONE CON CONTROLLO, STAMPA CON ELABORAZIONE

Significa che tutte, o comunque il più possibile, le funzioni di controllo dei dati (il controllo è percentualmente l'elaborazione più pesante) vengono svolte dal programma di Input, contestualmente alla immissione, in modo che in archivio finiscano solo dati esatti.

Significa poi che il Generatore di Report dispone di funzioni di calcolo sofisticate che rendono inutile il passaggio per una fase intermedia di Ela-

| <b>Convert Lone</b> |                      |                                                                        |                  |                        | - 最近过度和注意<br><b>FEDEL</b><br>4473 | $b$ <sub>114</sub><br><b>BOCCORTNI</b> |           | <b>BE CITTA</b><br><b>CEPRONO</b>  | ान                    | <b>PR DARE</b><br>7 544 800   | HUERE<br>3.007.000          | <b>SALDO</b><br>(463,686) |
|---------------------|----------------------|------------------------------------------------------------------------|------------------|------------------------|-----------------------------------|----------------------------------------|-----------|------------------------------------|-----------------------|-------------------------------|-----------------------------|---------------------------|
|                     |                      |                                                                        |                  |                        | 5422                              | UTCENZ1                                |           | <b>FROS FROME</b>                  | FR                    | 2 712 000                     | 3 916 800                   | (1, 206, 000)             |
|                     |                      |                                                                        |                  |                        | 72.33                             | <b>CHEDA</b>                           |           | <b>FROSTNONE</b>                   | FR                    | 3.377.000                     | 3.667.000                   | (318,000)                 |
|                     |                      |                                                                        |                  |                        | 2218                              | GLASS ARED !                           | т         | SEZZE                              | FLT.                  | 4 995 809                     | 4.499.000                   | (484,886)                 |
|                     |                      |                                                                        |                  |                        | 2367                              | <b>DICESTREE L</b>                     |           | AN FELICE                          | Ш                     | 611.000                       | 2 258 000                   | [647 000]                 |
|                     |                      |                                                                        |                  |                        | 4.1746                            | FRANZ1H1                               |           | PONT IN1A                          | FL T                  | 1.007 000                     | 2 548 000                   | (1.543.000)               |
|                     |                      |                                                                        |                  |                        | 2312                              | BELCAGL IA                             | œ         | <b>ALETI</b>                       | 81                    | 1 792 888                     | 1.425.000                   | <b>367 BBB</b>            |
|                     |                      | <b>CONVERSIONE</b>                                                     |                  |                        | 2,853                             | ULANI<br><b>LinkeriD</b>               | - Fi<br>× | <b>ANT RODOCO</b><br><b>BESTRE</b> | m                     | 2.025.000                     | <b>GAA . HOO</b>            | 1.881.000                 |
| Tipo file dilase    |                      | Da file <b>Te VALONTE</b>                                              |                  | A File [C:VHALONTEST ] | 7226<br>4773                      | <b>EXPIRAGE</b>                        |           | <b>RIETI</b>                       | R <sub>1</sub><br>TA1 | 3.482.009                     | 2 227 800                   | 1.175.909                 |
|                     |                      |                                                                        |                  |                        | 7189                              | <b>ALBERT 1</b>                        |           | <b>GL ROND</b>                     | <b>PO</b>             | <b>4 144 PRO</b><br>3 453 880 | 8 493 608                   | <b>C349 (100)</b>         |
| C1                  |                      | Campo Sorgente   Tipo sorgente   Campo Reflex   Tipo Reflex   Incluso? |                  |                        | 2232                              | FORTIME                                |           | DENZANO                            | FOW                   | 4 317 000                     | 2 760.080<br><b>B63 000</b> | 693 886<br>3.454.000      |
|                     | Testo                | Coulce                                                                 | $1$ Testo        | 151                    | 2329                              | 1161401                                |           | <b>FROZIN</b>                      | RH                    | 1.574.000                     | $1 - 220$ .000              | <b>JISA BING</b>          |
|                     | Testo                | Nomination                                                             | Testo            | \$1                    | 2.35a                             | <b>BOCCEDA</b>                         |           | <b>FIORIA</b>                      | <b>RP</b>             | 638 800                       | 1 872.880                   | 1434 8891                 |
|                     | Testo                | Ragin                                                                  | Testo            | $\overline{a}$         | 5163                              | <b>GLIAL DT</b>                        |           | <b>T100LI</b>                      | <b>TON</b>            | <b>Serz</b> GOOD              | 1 148 000                   | Loan, BBB)                |
|                     | Testo                | Citta                                                                  | Testo            | 51                     | 2200                              | <b>SEARCH</b>                          |           | ORTE                               | UT                    | 7.153.000                     | 2 267 000                   | (114.000)                 |
|                     | Tasto                | Pru                                                                    | Testo            | \$1                    |                                   | 4216 CIABLERI                          |           | UITERED                            | ÚΤ                    | 2.517 000                     | 520 BOB                     | 1.997.000                 |
| M1                  | <b>Numerico</b>      | <b>Darw</b>                                                            | <b>Numer Leo</b> | ×.                     |                                   |                                        |           |                                    |                       |                               |                             |                           |
| <b>NT</b>           | Numer <sub>1co</sub> | Avere                                                                  | <b>Runer Ico</b> | 31                     | <b>MODULE D</b>                   |                                        |           |                                    |                       |                               |                             |                           |
|                     |                      |                                                                        |                  |                        | <b>STILE</b> TOMMOT               |                                        |           |                                    |                       |                               |                             |                           |
|                     | <b>Conversione</b>   | Convers parziale                                                       | <b>Cancella</b>  |                        |                                   |                                        |           |                                    |                       |                               |                             |                           |
|                     |                      |                                                                        |                  |                        | 图18. arett                        |                                        |           |                                    |                       |                               |                             |                           |
|                     |                      |                                                                        |                  |                        |                                   | DAPE: 3.482.000                        |           |                                    |                       |                               |                             |                           |
|                     |                      |                                                                        |                  |                        |                                   | <b>PATTS: 2.222.00m</b>                |           |                                    |                       |                               |                             |                           |
|                     |                      |                                                                        |                  |                        |                                   |                                        |           |                                    |                       |                               |                             |                           |
|                     |                      |                                                                        |                  |                        |                                   |                                        |           |                                    |                       |                               |                             |                           |

Figura 1 - Reflex - Funzione di conversione. Il Reflex, della Borland, si presenta come prodotto per l'analisi dei dati «altrui». Sono quindi molto sofisticate le<br>funzionalità di Conversione da ambienti esterni verso Refle Figura 2 - Reflex - Modi operativi. Dato un archivio, Reflex permette di analizzarlo per mezzo di varie modalità tra loro collegate. Nella figura vediamo i due *classici modi: tabella righe e colonne e maschera.*

SPREAOSHEET

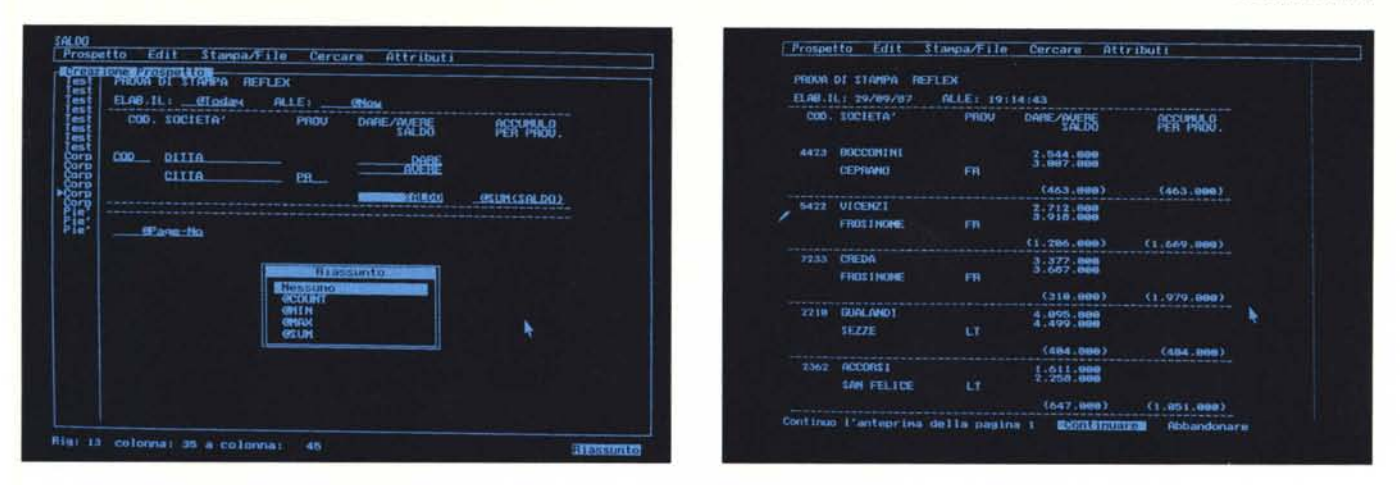

Figura 3 - Reflex - Report generator. La funzione di Generazione di Report è di tipo Full Screen e permette, anche con l'ausilio del Mouse, di comporre in forma *grafica /'aspel/a del tabulato. «aggancianda»* i *campi <sup>e</sup> muavendali qui <sup>e</sup> là sul video.* Figura 4 - Reflex - Out del Report. Il risultato del Report può essere prodotto su video per poter controllare che quello che si ottiene è proprio quello che si voleva.

borazione. Facciamo un esempio chiaro a tutti: una fattura composta da più righe. I dati base, presenti nell'archivio (o negli archivi) sono Codice Articolo e Quantità Fatturata. Tutti gli altri dati di ciascuna riga (Descrizione Articolo, Aliquota IVA, Imponibile senza e con IVA) sono ricavabili via elaborazione, cosÌ come i dati di totalizzazione (Totale Imponibile e Totale IVA).

Abitualmente il Generatore di Report è in grado di eseguire tali elaborazioni elementari direttamente, per cui i vari dati di calcolo (sia per riga, sia di totalizzazione), vengono prodotti dinamicamente in fase di stampa e non è necessaria una preventiva elaborazione che li calcoli e li memorizzi o in archivi o in variabili.

Evidentemente tanto più è sofisticato il Generatore tanto più complesse sono le elaborazioni che riesce a fare e tanto meno occorre programmare.

Il fine ultimo e del tutto teorico della filosofia dei prodotti per la gestione di Data Base (e quindi delle loro funzionalità di Generazione Tabulati) è quella di diventare strumento (ancora ideale purtroppo) che abbia sofisticatissime le funzioni di Input e Controllo dei dati e sofisticatissime le funzioni di Generazione di Report in modo da rendere inutile l'elaborazione e quindi in definitiva la programmazione.

E se si pensa che il confine tra prodotto per utenti finali (milioni di utilizzatori di Personal Computer) e prodotto per specialisti (poche decine di migliaia di sviluppatori di procedure) sta proprio nella programmazione si capisce l'importanza di questa ricerca.

#### **Gli utilizzatorl del dati**

Una delle più importanti conseguenze della diffusione dei PC anche nelle grosse organizzazioni è stata quella dello sviluppo dell'elaborazione LOCALE dei dati CENTRALI.

In altre parole nelle grosse organizzazioni esistono sempre Centri di Elaborazione Dati su cui «girano» compiesse procedure operative che manipolano enormi volumi di dati. Tali dati sono CENTRALI in quanto riguardano le fasi operative dell'azienda e interessano direttamente molti settori aziendali.

Gli stessi dati in genere riguardano anche settori specifici cui interessa rielaborarli, non per modificarli, ma per ottenere dagli stessi ulteriori informazioni.

Ad esempio un programma di Gestione Ordini gestisce dati operativi che servono a chi deve dar corso all'ordine, a chi deve valorizzarlo, ecc. Gli stessi dati sono interessantissimi per chi voglia analizzare l'andamento statistico delle richieste. Può riutilizzare i dati Ordini.

Il sistema più economico per risolvere ambedue i problemi (Centrale e Periferico) è quello di eseguire centralmente le procedure operative. Confezìonare ed inviare i dati elementari in periferia, e qui senza ritorni sulle procedure centrali, eseguire, in Locale, le elaborazioni.

È evidente che in tale caso i dati elementari in arrivo non vengono modificati e quindi non occorrono procedure di controllo. L'utilizzatore finale deve disporre di prodotti che gli permettano di analizzare i dati e di produrre i risultati di tali elaborazioni in Out su qualche periferica.

Se il risultato da ottenere è un tabulato è importante disporre di un Generatore che consenta vari tipi di intervento:

- scegliere i campi

- definire eventuali campi calcolati (in più)

- definire campi relazionati su altri archivi

- selezionare i record (es. solo una categoria merceologica)

- definire raggruppamenti (es. per mese, per regione, ecc.)

- definire operazioni (somme, medie, max, min, ecc.) sui raggruppamenti

- definire l'estetica del tabulato (testate e corpo).

In taluni casi queste funzionalità, anche se utilizzate al meglio, non sono sufficienti per il raggiungimento del risultato voluto e bisogna ricorrere a strumenti più sofisticati e, nei casi estremi, come detto, alla programmazione.

I prodotti che analizzeremo dall'angolazione Report Generator sono RE-FLEX della Borland, SYMPHONY della Lotus, DATA EASE della Software Solution e Framework II della Asthton Tate.

## **Reflex l'analista**

Il REFLEX della Borland (quella dei Turbo) viene definito dai produttori l'ANALISTA per la sua versatilità nell'analisi dati, non solo dati immessi direttamente Reflex, ma anche, e forse soprattutto, caricati da altri ambienti diffusi sia di tipo Spreadsheetcome Lotus 123 che di tipo più gestionale come DB III.

Lavora solo su scheda grafica e quindi anche la comune tabella di dati in righe e colonne assume un gradevole aspetto grafico grazie alla esistenza fisica delle righe e delle colonne (tratteggiate) che separano record e campi.

Un archivio può essere visto in più modi, anche contemporaneamente, su differenti finestre (Tabella, Vista, Grafico). I tre modi sono tra loro collegati nel senso che ad esempio se si fa scorrere la tabella scorre anche la vista. SPREADSHEET

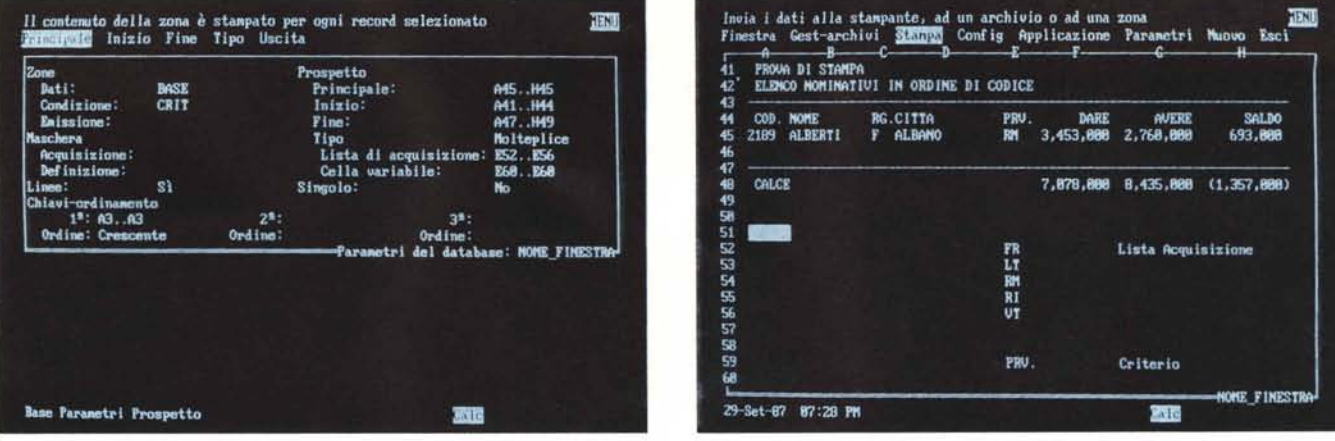

Figura 5 - Symphony - Parametri di stampa. Il Symphony è un prodotto Integrato evolutivo rispetto al Lotus 123. Dispone quindi di funzionalità in più quali quelle che permettono di definire un Report (tradotto in Prospetto) che agisce sui dati di un Archivio.<br>Figura 6 - Symphony - Riga campione. Symphony si basa su uno spreadsheet e quindi anche le operazioni tipo Full Screen vanno zone libere con la Riga Campione, la Testata e la zona Calce. Si può gestire anche una selezione e/o un ordinamento definendo una zona di riferimento.

Figura 7 - S

L'output preser

provincia, è

solo sui Par

Inoltre è possibile lavorare con il mouse per cui tutte le funzionalità di scelta e di scorrimento sono facilitate al massimo.

Come detto particolarmente avanzata è la funzionalità di Caricamento dei dati da altri ambienti. Ad esempio il nostro archivio di prova (vedi numero scorso) realizzato in DB III viene tradotto in formato REFLEX mediante le specifiche immesse nella tabella di conversione in cui si decide quali campi caricare, con quali nomi, ecc..E anche possibile definire delle condizioni sulla base delle quali scegliere chi caricare e chi no (fig. 1).

Una volta entrati in REFLEX è possibile innanzitutto decidere i modi e i formati di visualizzazione su video (es. larghezza delle colonne) e poi manipolare i dati attraverso le numerosissime funzionalità disponibili ed attivabili via menu a tendina (fig. 2).

Nel prossimo numero, nell'ambito di questa stessa rubrica, tratteremo nel dettaglio alcune funzionalità interessanti di REFLEX, per ora ci limitiamo ad esplorare quelle che permettono la costruzione e la produzione di un Report.

Per costruire il REPORT, attivata la relativa funzionalità, si agisce in modalità FULL SCREEN inizialmente su uno schermo quasi vuoto suddiviso in due colonne.

Nella colonna di sinistra, più stretta, è possibile inserire riga per riga solo una specifica che indica il tipo di riga. I tipi sono 5 (vedi fig. 3):

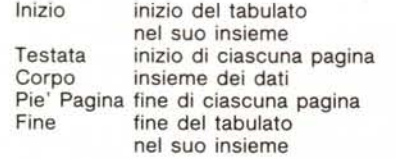

La stessa tipologia di riga si può at-

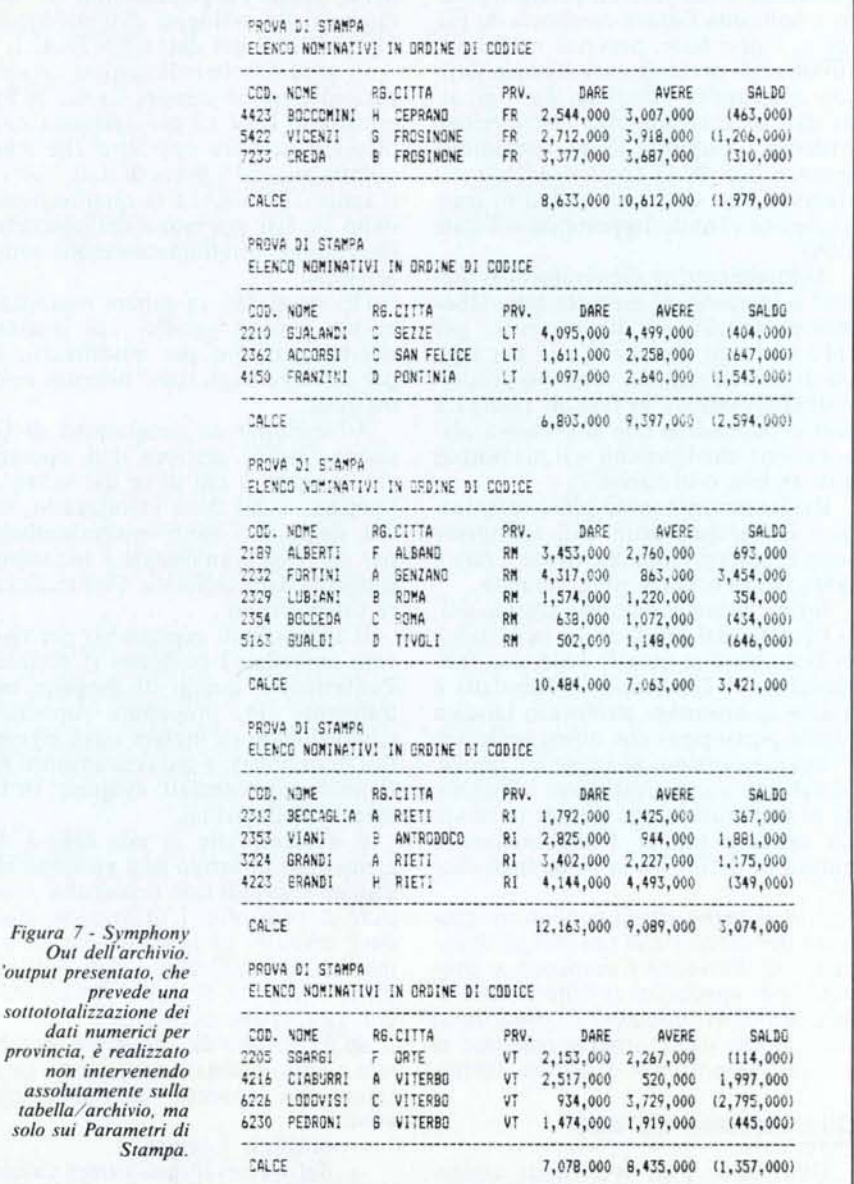

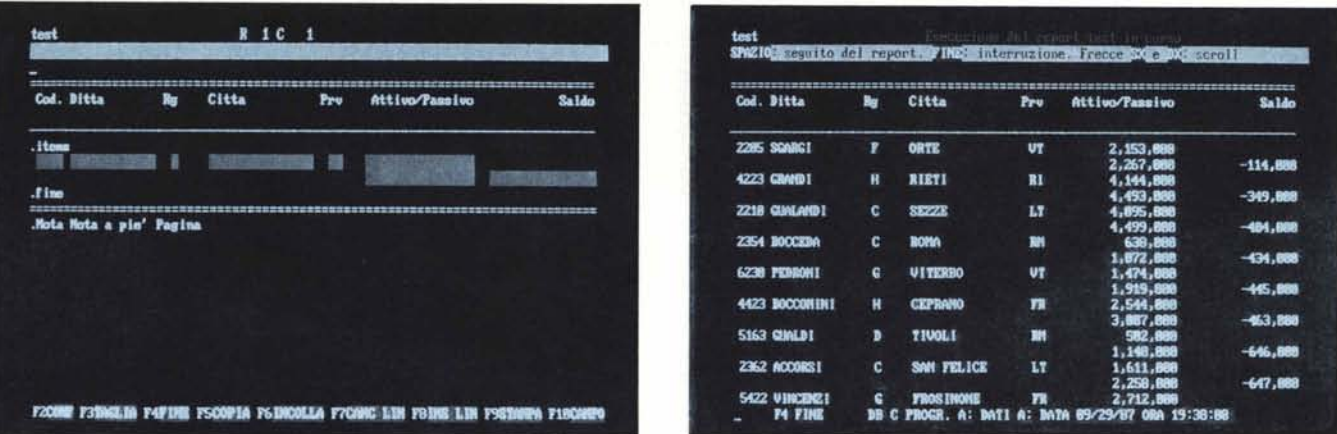

Figura 8 - Data Ease composizione del Report. Anche con il Data Ease si lavora prevalentemente in modalità Full Screen. Sia per definire quali campi stampare, sia per definire in quale posizione e con quali caratteristiche vanno stampati.<br>Figura 9 - Data Ease - Out dell'archivio. È possibile eseguire la stampa di prova su video. Va notato come sia possibile facilmente distribuir

*campi. operazione necessaria quando questi siano numerosi.*

tribuire a più righe contigue, e si possono inserire sia scritte fisse, digitate in modalità Full Screen sulla colonna a destra, oppure elementi prefissati e indicati, a seconda del tipo di riga, dai vari menu.

Ad esempio nelle testate e nei pie' pagina si possono inserire Data e Ora di Sistema (in vari formati), numerazione delle pagine, ecc..

Nel corpo si possono inserire scritte fisse, campi e formule sui campi. Per ciascun campo reale o virtuale (ottenuto con formula) è possibile stabilire formati e dimensioni e posizione sul video. Se si lavora con il mouse il campo si «aggancia» puntandovi sopra il cursore e lo si sposta qui e là sul video per scegliere la posizione migliore.

Molto potente la possibilità di calcolo dei campi virtuali in quanto si possono utilizzare, anche in generazione Report, tutte le funzioni matematiche, logiche di data, ecc. presenti nel Reflex. Ad esempio con la funzione CASE si può arrivare alla decodifica di un campo codificato.

E possibile attivare funzionalità di ordinamento (anche indipendentemente dall'ordine che ha la tabella), di totalizzazione e sottototalizzazione.

Nella figura 4 mostriamo appunto un campo di accumulo del valore per provincia. Ad ogni cambio di provincia l'accumulatore riparte da zero. Sempre sotto il menu di stampa è possibile inserire filtri per selezionare quali Record stampare e quali no.

#### **Symphony**

Il Symphony è il pacchetto integrato della Lotus Development. Quando è nato sembrava che dovesse in qualche modo sostituire il suo predecessore Lotus 123. Questo non è avvenuto sia per il grande successo che già aveva l' 123, i cui utilizzatori soddisfatti non hanno gradito ricominciare con un nuovo prodotto, sia per il fatto che Symphony risulta, date le sue numerose funzionalità in più, più complesso da utilizzare.

Con le release attuali (LOTUS 2 e SYMPHONY 1.2) i due prodotti sono del tutto allineati al punto che LOTUS è un subset di SYMPHONY e che è possibile lo scambio dei due file nei due sensi senza traduzioni (ovviamente nel caso che non si utilizzino quelle funzioni presenti su un prodotto e non sull'altro).

Per quanto riguarda la stampa dei dati da un archivio SYMPHONY permette una certa manipolazione, per cui è possibile ad esempio ordinare, selezionare e totalizzare i dati intervenendo in fase di stampa, senza dover mettere le mani sui dati.

Il cuore dell'operazione è il comando BASE PARAMETRI PROSPETTO (fig. 5) con il quale dato un archivio (definito nei parametri) è possibile non solo definire una riga campione di stampa (vedi fig. 6), ma anche una zona di Testata e una zona Calce.

In altre parole su una zona libera del tabellone si scrivono le varie intestazioni (Testata e Calce) e la riga campione che referenzia, indicandone le celle, i campi che si vogliono stampare. Poi nel foglio che appare digitando BASE PARAMETRI PROSPETTO vanno indicate quelle stesse zone.

Poiché le formule di referenziamento possono essere anche di tipo complesso (ad esempio (A4-B4) / A4 è un valore ottenuto eleborando due altri valori) è possibile inserire nella Riga Campione campi virtuali, non esistenti materialmente nell'archivio, ma ottenuti via elaborazione della formula.

Selezioni e/o ordinamenti si eseguono definendo una lista di acquisizione (nel nostro caso la serie ordinata di province del nostro archivio) e una zona Criteri (Cella variabile) che Symphony usa dinamicamente per eseguire le estrazioni volute nella stampa. L'aspetto della stampa cosi predisposta è in figura 7.

In definitiva la Generazione di Report di Symphony è una funzionalità in più rispetto al, Lotus 123, che anzi non ne dispone. E un po' macchinosa per il solito vincolo di dover lavorare comunque sul tabellone e non abbastanza sofisticata.

Se occorre eseguire spesso delle stampe con elaborazioni di dati presenti nello spreadsheet la soluzione migliore è senza dubbio LOTUS Report Writer, di cui abbiamo parlato nel numero scorso, che legge file in formato 123 e Symphony e «sforna» tabulati.

### **Data Ease**

Nel numero 60 di MC abbiamo provato DATA EASE della Software Solution, prodotto di gestione archivi molto sofisticato (usa il modello relazionale) e potente (permette numerosi archivi, indici e relazioni), ma relativamente semplice da usare, anzi accessibile anche al fantomatico utente finale.

Ne approfittiamo per segnalare che la SIS Soluzioni Italiane Software, che lo distribuisce, ne ha messo a punto la versione italiana.

Oltre alle funzionalità di definizione strutturale dei dati e di immissione/ controllo sono particolaremente sofisticate le due funzionalità di Report.

Il Report Veloce che permette letteralmente di costruire e di eseguire «al volo» un tabulato, anche dal bel mezzo di una immissione, e il Report Completo che permette di realizzare qualsiasi tipo di programma elaborativo, non necessariamente di stampa, sui dati dell'archivio.

| 93                                                                                                    | 54                                                                                                    | Inicio<br>Fine                                                                                                    | <b>RESTO</b><br>lbreria<br>cod                                                                                | nome                                                                                                    | citta'<br>rg                                                                                                    | pr                                               | dare                                                                                                    | avere                                                                                                    | saido                                                                                                    | (Libreria |
|----------------------------------------------------------------------------------------------------|----------------------------------------------------------------------------------------------------|----------------------------------------------------------------------------------------------------|----------------------------------------------------------------------------------------------------|----------------------------------------------------------------------------------------------------|----------------------------------------------------------------------------------------------------|--------------------------------------------------|----------------------------------------------------------------------------------------------------|----------------------------------------------------------------------------------------------------|----------------------------------------------------------------------------------------------------|-----------|
| <b>BOCCONTAL</b><br>ĸ<br>4423<br>TOENET<br>5420<br><b>REDA</b><br><b>FRAME INT</b><br>41.533<br>ACCORSI<br><b>ALCOHOL: 1979</b><br>1561<br>3 间 闭管<br>Formato della pagina<br>(18)<br>Scostanento<br>highe per pagina<br>E <sub>0</sub><br>9<br>Interlines<br>(65)<br>car per riga | $_{\rm{FR}}$<br>EFRAND<br>现出工作<br><b>FRISTNINE</b><br>FREE WAY<br><b>PMING</b><br>SAN FELISE<br>SEZ7F<br><b>Titell</b><br>Sinistra<br>Centro<br>lestra<br>inizio tit, a riga<br>(1)<br>fum pagina inizio | tial a inizió pag. succ.<br>$ F3133$<br>-- Una pagina per moita<br>Quadro tipo<br>Scelte di formato<br>— Pie' di pagina =<br>binistra<br>Centro<br>Destra<br>13<br>Initio-pdp a riga<br>Mun pagina inizio | $\rightarrow$<br>4423<br>5422<br>7233<br>4150<br>2362<br>2218<br>2312<br>2353<br>3224<br>4223<br>5163<br>2354 | BOCCOMINI<br><b>VICENZI</b><br>CEEDA<br><b>FRANZINI</b><br><b>ACCORSI</b><br>GUAL AND I<br>BECCACLIA<br><b>JIANI</b><br>GRANDI<br><b>JRANDI</b><br>GUALDI<br><b>ROCCETIA</b> | EPRANT<br><b>FROSTWAE</b><br>FROSINONE<br>PONTINIA<br>SAN FELICE<br>SEZZE<br>RIETI<br><b>ANTENNADOS</b><br>RIETI<br>RIETI<br>TROLI<br><b>Britis</b> | FR<br>ËR<br>Ħ<br>LT<br>RI<br>ÈĪ<br>R1<br>R1<br>떤 | 2544898<br>271.200V<br>3377000<br>189789<br>1611800<br>4095006<br>1792000<br>2825000<br>3402000<br>4144000<br>582007<br>638898 | 3887888<br>3918000<br>3687008<br>7645999<br>2258888<br>4499889<br>1425808<br>944080<br>2227888<br>4493800<br>1148888<br>1872099 | -463888<br>$-1206000$<br>$-318888$<br>$-1543600$<br>-647888<br>484888<br>367888<br>1881888<br>1175888<br>$-349000$<br>$-646888$<br>$-434000$ |           |
| LORDECSSO<br>Qualità                                                                                                    | 661<br>Margine superlore                                                                                                    | 61<br>hargine interiore                                                                                                    | 2329<br>2189<br>2232                                                                                          | LUBIANI<br><b>ALBEXT!</b><br>FORTINI                                                                                                    | ROTIA<br><b>ALBANO</b><br><b>GENERANO</b>                                                                                                    | 8ń<br>刚<br>詂                                     | 1574000<br>3453898<br>4317808                                                                                                  | 1220988<br>2768809<br>863026                                                                                                    | 354888<br>693088<br>3454888                                                                                                    |           |
| DOUISI<br>7620<br>6238<br>PEDRONI<br>504951<br>285<br>CIABURRI                                                                                                    | 411559<br>研<br>JITEREO<br>収<br><b>NRTE</b><br>UĨ<br>VŢ<br><b>ITERR</b>                                                                                                    | 934666<br>95888<br>-445888<br>919008<br>1474898<br>2267000<br>$-114000$<br>$-1 - 3000$<br>520000<br>1997000                                                                                               | 6226<br>6238<br>2205<br>4216                                                                                  | <b>LODOUTST</b><br>PEDRONI<br>SGARGI<br>CIABURRI                                                                                                    | UITERS)<br>VITEREO<br>WE<br><b>ITERE</b>                                                                                                    | ÚΪ<br>UT<br>iΠ<br>ÚŢ                             | 93488<br>147400<br>2153888<br>2517892                                                                                          | 3729698<br>1919000<br>2267098<br>528888                                                                                         | $-2795000$<br>$-445888$<br>$-114886$<br>1997888                                                                                              |           |

Figura 10 - Framework II - Ambiente di lavoro. Framework II privilegia i rapporti con DB III. Un archivio in tale formato può essere caricato direttamente con la funzione DBASEFILTER, che tra l'altro permette di eseguire selezioni in fase di caricamento per scegliere solo i dati che interessano.<br>Figura 11 - Framework II - Output. Tra i vari parametri di stampa sono sempre presen possono essere stabiliti, ad esempio, per ciascuna colonna.

La costruzione del Report Veloce avviene partendo da un menu sul quale sono presenti le seguenti opzioni:

- Salvataggio/caricamento formato report.

Il Report una volta definito può essere salvato per usi successivi.

Scelta dei campi, del loro ordine e delle operazioni di tipo globale da eseguire su di essi. Sulla Maschera di acquisizioni si indicano, con un numero progressivo, i campi da stampare nell'ordine di stampa. In corrispondenza di ogni campo si può indicare l'operazione che quel campo deve subire (es. In Ordine, oppure Somma, ecc.).

- Impostazione selezioni.

Anche la selezione di lavoro si imposta sulla maschera di acquisizione digitando le condizioni che debbono filtrare i dati. Valgono tutte le condizioni e le funzioni logiche abituali. Valgono anche i caratteri Jolly "\*" e "!".

- Definizione del formato.

In modalità Full Screen (fig. 8) vanno posizionati i dati da stampare e tutti gli elementi estetici. Esistono anche i comandi punto (".") ben noti agli utilizzatori di WordStar. I comandi punto individuano quei comandi di stampa che stabiliscono le caratteristiche della stampa, ma che di per sé non vanno stampati.

Parametri di stampa.

E il menu che permette di gestire i rapporti, spesso difficili, con la stampante. Quindi margini, parametri di stampa, ecc..

Da questo menu si può indirizzare l'output su Video (per una verifica del risultato), su carta (stampa definitiva), su file (per una stampa successiva). Esecuzione.

Il Comando che fa partire la stampa. Il risultato è in figura 9.

Come si vede è previsto, nella giusta sequenza, tutto quello che bisogna fare per produrre un tabulato.

Se il risultato del Report Veloce è soddisfacente può assumere l'aspetto di Report Completo e viene tradotto automaticamente in un programma, scritto nel linguaggio DATA EASE, ulteriormente modificabile.

#### Framework II

E il prodotto integrato della Ashton Tate, ed è stato provato nella prima versione nel numero 41 di MC.

Essendo un prodotto integrato la funzionalità di stampa è al servizio delle altre e risulta essere quindi un po' generica dovendo adattarsi a testi, tabelle e Data Base. Non consente direttamente sottototalizzazioni, che se necessarie, vanno inserite nella tabella di stampa.

Tutta la gestione avviene via menu a tendina che offrono via via le varie possibilità di impostazione dei parametri e di guida della stampa (fig. 10).

Con il menu TESTO, combinato con il tasto di Selezione, che permette di individuare e selezionare insiemi di dati, è possibile stabilire la modalità di stampa dei caratteri (Grassetto, Sottolineato, ecc.).

Quello che non si riesce a fare in comandi di menu deve essere fatto in FRED (Framework Editor) che è il potente linguaggio di programmazione del Framework in grado di risolvere qualsiasi problematica di totalizzazione e selezione.

#### Conclusioni

Nel giro di due numeri abbiamo analizzato la problematica produzione di Tabulati, verificandola con i prodotti di più larga diffusione.

La conclusione che se ne può trarre è che ormai tutti i prodotti, siano essi spreadsheet, gestori di semplici archivi, o Data Base Manager System per applicazioni pluriarchivio, dispongono di funzionalità di costruzione e produzione in maniera interattiva di Report.

Spesso le modalità di lavoro sono Full Screen per quanto riguarda la composizione estetica della stampa e lavorano su un facsimile della maschera di acquisizione per impostare le condizioni di selezione.

Inoltre è anche vero che i risultati ottenibili dipendono dal grado di conoscenza che si ha del prodotto. Sperimentando si ottiene molto più di quello che dice un manuale (che in genere, essendo destinato ai principianti, non tratta argomenti avanzati).

Tutto questo rende tale tipo di lavoro realmente facile, stimolante e in fondo anche divertente, insomma «friendly».

Quindi bisogna cercare di ottenere il meglio dal prodotto che si usa senza andarsene a cercare altri. Se invece non si dispone di un «proprio» prodotto e se ne cerca uno con cui ottenere delle stampe sofisticate è bene che nello sceglierlo si valutino a fondo tali funzionalità.

# AVETE MAI COMPERATO H IUE I IF  $\begin{array}{c} \hline \end{array}$ **/** E  $\mathbf{I}$ **STRO FLOPPY?**  $\overline{\mathsf{I}}$

 $\begin{array}{c}\nQ \\
Q\n\end{array}$ 

Due confezioni DataLife® 51/2" 2S/2D in una... Comperando due confezioni di DataLife® 51/4" 2S/2D da 20 dischetti, 10 per confezioni di Batallie 674 25725 da<br>20 dischetti, 10 per confezione, troverai tre floppy disk pen.<br>Tre penne speciali che Ti permetteranno di scrivere,<br>per la particolare flessibilità della punta,

sul jacket senza danneggiare il floppy disk. Un'idea Verbatim<sup>®</sup>.

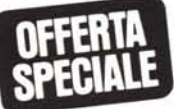

Sbernadori & Associati/Milano

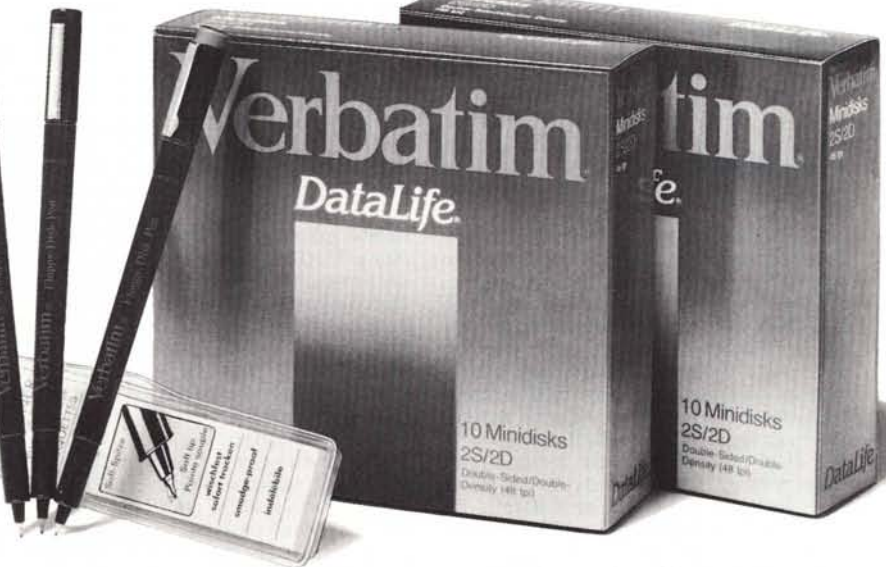

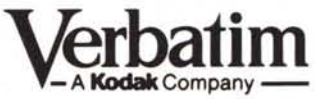